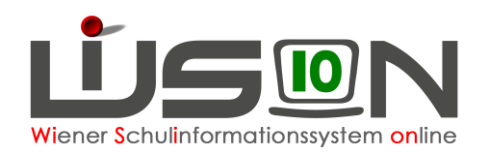

## **SPF-Anträge ausdrucken**

## **Zielgruppe:**

Schulleiter/innen

## **Grundsätzliches:**

In dieser Handreichung wird beschrieben, wie die Schulleitung für Schüler/innen SPF-Anträge ausdrucken kann.

- Beim Ausdrucken eines SPF-Antrags wird kein Laufbahneintrag erfasst!
- Auf der Registerkarte *Förderung* haben Schulleiter/innen nur Leserechte.
- SPF-Anträge werden über WiSion® ausgedruckt, damit die 1. Seite des Antrags mit den in WiSion® gespeicherten Schülerdaten befüllt wird.

Folgende Drucksorten stehen zur Verfügung:

- SPF\_Antragsbogen: neuer SPF
- SPF\_Antragsbogen nach § 8 SchPflG: lernzieldifferenter Regelschullehrplan
- SPF\_Aufhebung
- SPF\_Lehrplanänderung

## **Ausdruck:**

Menüpunkt Schüler/innen Untermenüpunkt Stand aktuell – betreffendes Kind nach dem Namen filtern – Datensatz anhaken

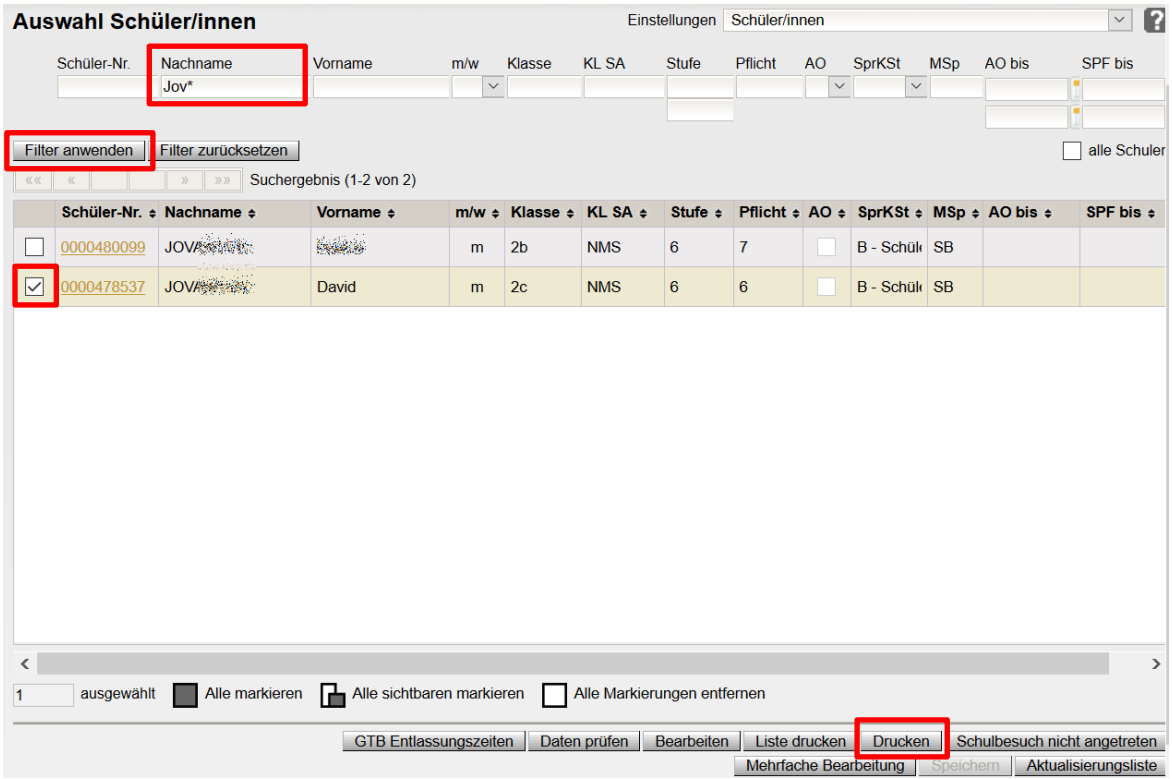

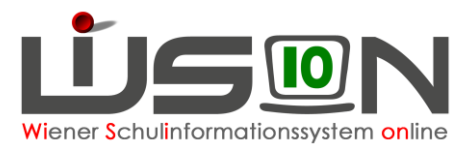

Auf die Schaltfläche **Drucken** klicken und im Dropdown-Menü den entsprechenden Antrag

auswählen, auf **Drucken** klicken und ausdrucken.

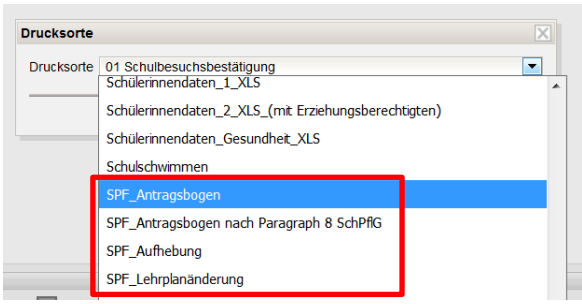

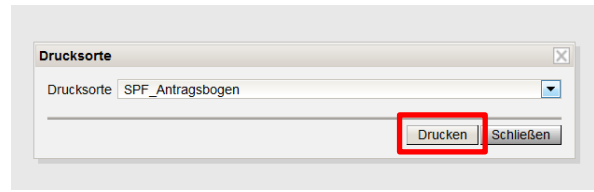